Somewhere, out in the middle Pacific Ocean, away from the regular<br>shipping lanes, there is an island. It is an ENCHANTED ISLAND, where magic is the order of the day. You have chanced upon this island and have set about exploring it. ADVENTURE paces your every footstep. You discover fabulous treasures as you search the island. But, you find that you must use all your strength and cunning to survive. At every turn, you are confronted with dangerous beasts and strange beings. As with most ADVENTURES, you play by<br>using two word sentences such as: "GO using two word sentences such as:<br>NORTH", "GET EMERALD" or "KILL NORTH", WARLOCK". Now get ready, your ship is about to sail to the ENCHANTED ISLAND, another great ADVENTURE by Greg Hassett.

كالنائغالنا لاتمات

FOR A 16K APPLE W/FP BAS

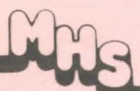

900 SALEM ROAD DRACUT, MA. 01826 PHONE 617 682 8131

# COPYRIGHT NOTICE

Most computer programs published by Mad Hatter Software have been submitted for protection under the United States Copyright Laws.

It is a violation of the law to reproduce these materials in any form, printed, electronic or otherwise, for any purpose other than personal convenience, or for any purpose at all that would prevent the copyright owner from fully realiziing his due benefits either directly or through the terms of his contracts with Mad Hatter Software .

Simply put, you cannot distribute copies of this program to any other person or persons for any reason, whether it be in exchange for money or any other consideration, or for nothing at all.

ENCHANTED ISLAND copyright (c)l980 by Greg Hassett

TABLE OF CONTENTS

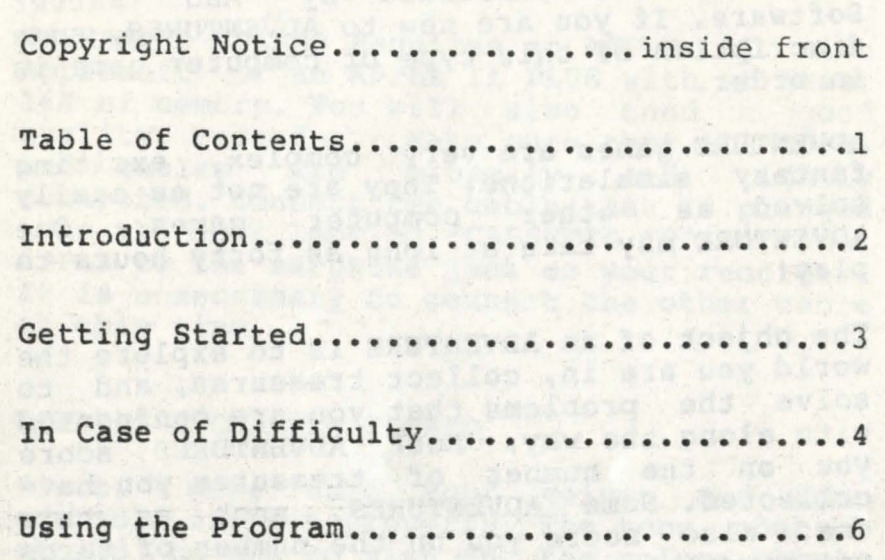

Statement of Liabilities.........inside back

When a b your save desser , our sea was study

### INTRODUCTION

Welcome to ENCHANTED ISLAND, one of a series of ADVENTURES published by Mad Hatter Software. If you are new to ADVENTURES, some discription of this type of computer game is in order.

ADVENTURE games are very complex, exciting fantasy simulations. They are not as easily solved as other computer games. One ADVENTURE may take as long as forty hours to playl

The object of an ADVENTURE is to explore the world you are in, collect treasures, and to solve the problems that you are confronted : with along the way. Most ADVENTURES score you on the number of treasures you have collected. Some ADVENTURES, such as this one, + also score you on the number of turns you have taken.

In all ADVENTURES, the computer serves as an extension of yourself. A discription of the place that you are in is displayed at the top of the screen, along with any objects or creatures that may be there.

You act by telling the computer what to do by entering two word sentences. To move around, you tell the computer where to go with sentences such as: "GO NORTH" or "GO DOOR•. You can also manipulate objects in your environment by using sentences such as: . "GET ROBY", "READ BOOK", or "KILL DRAGON".

ADVENTURES are exciting, challenging, and often humorous. As you play, you will soon feel as if you're actually there. Nothing is quite like it. But, watch out, they are very<br>addicting. Once you have become an addicting. Once you have ADVENTURER, you may never be seen or heard from again!

# GETTING STARTED

# SYSTEM REQUIREMENTS FOR ENCHANTED ISLAND

ENCHANTED ISLAND Requires an APPLE II with Applesoft or an APPLE II PLUS with at least 16K of memory. You will also need a good quality recorder. Make sure that all cords<br>and cables are properly and tightly and cables are properly connected. Connect the cable that is plugged into the jack labeled "CASSETTE IN" on your APPLE to the earphone jack on your recorder. It is unnecessary to connect the other cable at this time.

### LOADING ENCHANTED ISLAND

First, make sure your volume and tone controls are set properly. The tone control should be set to high and the volume should be set to the setting where most . of the software that you purchase for your APPLE usually loads.

Next, place the cassette with ENCHANTED ISLAND on it in the recorder with the correct side up. Make sure that the tape is completely rewound by pressing rewind on your recorder. Then, remove the plug from the earphone jack for the time being. Press play on your recorder. Just as soon as you hear the "leader tone" press stop and replace the plug that you removed.

Now, press "RESET" and then "CONTROL" "B" followed by hitting •RETURN•. Once you are in BASIC, type "LOAD" and hit "RETURN". Then press play on the recorder.

 $\alpha$  . . . ~

If the program is loading properly, you should soon hear a "beep". If you to not get a "beep" or you get a "beep" followed by an "ERR" or a "MEMORY FULL ERROR" displayed on the screen, read the next section entitled "IN CASE OF DIFFICULTY".

When ENCHANTED ISLAND is fully loaded, and you hear a "beep" and the cursor returns, press stop on the recorder. Now press rewind. When your cassette is completely rewound, take it out of the recorder for safe keeping.

Now type "RUN", followed by hitting "RETURN", to start using ENCHANTED ISLAND. If it fails to run properly, read the next section, otherwise go on to the section following that.

IN CASE OF DIFFICULTY

First, recheck all cords and cables.

Then, remove the plug from the earphone jack of your recorder and rewind and play the tape. You should hear the leader tone followed by a sort of "buzzing" sound. This is the digital information on the cassette and should be heard clearly. If you do not hear anything, your recorder may be faulty. Try another one.

If the recording sounds muffled, try rocking the cassette while listening to it. If at some point it sounds clearer, your tape recorder's record/playback head may be out of alignment.

The most common loading problems are often due to improper settings of the tone and volume controls. Try a different volume setting than the one you were using. First a little higher and that failing, a little lower. Usually, the tone control is set to it's highest limit. If this works, note the volume setting. All other programs from Mad Hatter Software should load at this setting.

Sometimes a "glitch" can come about from strong fluctuations in the power line caused by motors or the use of equipment that draws a lot of power such as a toaster or an electric heater. If this seems to be the case, just try again.

Lastly, doublecheck to see if you have the correct cassette for your particular system (enough memory, the right BASIC etc.).

If all else fails, you may have received a faulty tape. This is a rare occurance with programs from Mad Hatter Software, but it does sometimes happen. Return the defective cassette to the dealer from which you purchased it or directly to Mad Hatter Software for replacement.

 $, \frac{1}{2}$ 

 $L$  . It is the state of  $\mathbb{R}^n$  . The state  $\mathbb{R}^n$ 

HOW TO PLAY

Once ENCHANTED ISLAND is loaded, type RUN. After taking a little while to initialize, you should get the following display:

I'M ON THE SHORE OF AN ISLAND NOT FAR FROM AUSTRALIA.

VISABLE ITEMS ARE: A SIGN

OBVIOUS EXITS ARE: NORTH, EAST, SOUTH ===========================================

It is followed by a request for some action to be taken that looks like this:

----\* WHAT SHOULD I DO?

You are now ready to play.

An ADVENTURE is played by inputting two word english commands. Each ADVENTURE has its own vocabulary that it understands. Part of playing an ADVENTURE, is finding out what these words are. There are a few important commands that are used in most ADVENTURES. These are:

LOOK - which will redisplay your surroundings, or allow you to examine something such as: "LOOK BOX".

INVENTORY - which displays a list of what you are carrying.

SCORE - gives you your score up untill that point in the game.

HELP - which may give you some helpful hints if you are stuck.

SAVE - which will allow you to save the game up untill the point where you are now. This is a very usefull feature since an ADVENTURE takes so long to play. With this feature you can come back at some other time and restore a game where you left off.

LOAD or RESTORE - this command allows you to restore a previously "SAVEd" game.

Now you may choose to pick up nearby objects or to move on to some other location. To pick up an object, "GET" or "TAKE" usually will work. "GET FOOD" or "TAKE BOTTLE" are<br>two examples. To move about in this two examples. To move ADVENTURE, you use commands such as "GO NORTH" or "GO DOOR". In many ADVENTURES , single letters are sufficiant; for example, you could use "E" instead of "GO EAST".

As you move through your ADVENTURE, you may be required to perform certain actions such as "DRINK LIOUID" or "CHOP TREE". Here again some words may work where others don't. For example, "TOSS KNIFE" may not work, but "THROW KNIFE" will. It is up to you to find out what works. If the computer does not understand you, you may get a message like, "I DON'T KNOW HOW TO DO THAT" or "HUH?".

The main purpose of most ADVENTURE games is to gather treasures and to deposit them in a designated area. In ENCHANTED ISLAND, you are to deposit your treasures on the shore. Gathering treasures often requires that you perform some task or solve some problem. For instance, some person or creature may be protecting the treasure. You must find some way of getting by them or removing them. Often, your life may be in danger and you must find some way to protect yourself.

In playing ADVENTURES, you will find making a map useful. Other helpful hints include the fact that objects may not always be what they appear to be. Also, roles may change. A person or creature that may be friendly at one point may be dangerous later.

Now it's ADVENTURE. GOOD LUCK! time to start out on your

:.-

# r NOTES

With the Communist annual demonds avon doy at

Arche siek , exist vor ic Taiourn abrew esos

SAL CRAASE A 199 XAS BOY WORK T'HOG I

 $\label{eq:2} \frac{1}{2}\log\frac{1}{2}\log\frac{1}{$ At percentations of the company and the search The unique basis of appearance reporting

des representations des compassionistes

Arven built et two son, is any they at putyofs at contras builtville sonos a service unitariamente

A perfacilla recomme a sallo ver a segundavon en w gaw nebe (shearms ) and we hoped as turned cideste del sine de l'altres et alle de l'estat algebra 193 (creiblick) ein gebieden.

partiaring to any the not the fairbons .

STATEMENT OF LIABILITY

All Mad Hatter Software is distributed on an "as is" basis, without warranty. Mad Hatter Software shall have no liability or responsibility to the purchaser or any other person or entity with respect to liability, loss or damage caused or alleged to be caused directly or indirectly by computer equipment or software sold by Mad Hatter Software or it's distributers, including, but not limited to, any interruption of service, loss of business or anticipatory<br>profits or consequential damages resulting from the use or operation of such computer equipment or computer software.

L  $\mathcal{L}_\mathcal{A}$  , we have a set of the set of the set of the set of the set of the set of the set of the set of the set of the set of the set of the set of the set of the set of the set of the set of the set of the set o

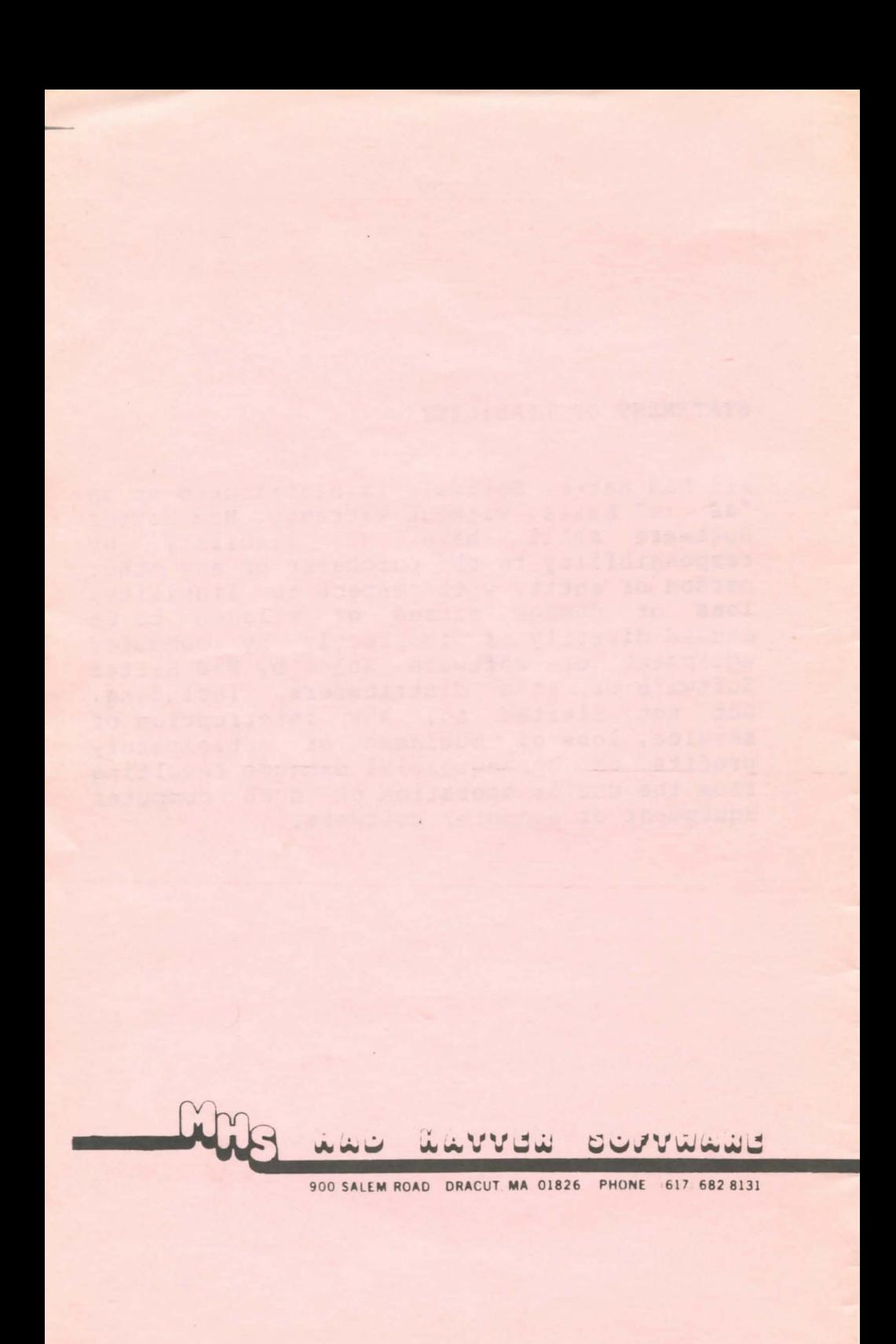